# **Publikationsanvisning för kommunikationsansvariga**

TAISTO21-övning

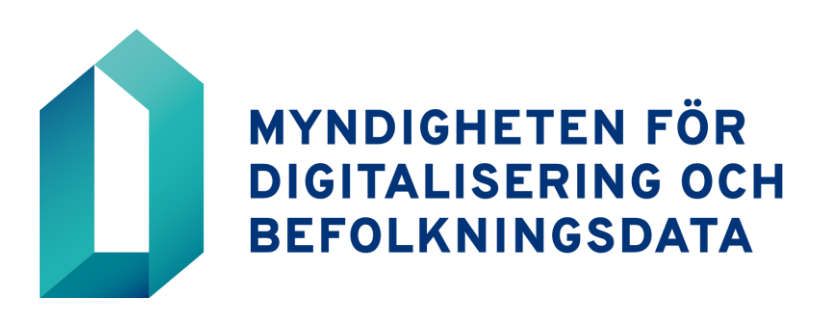

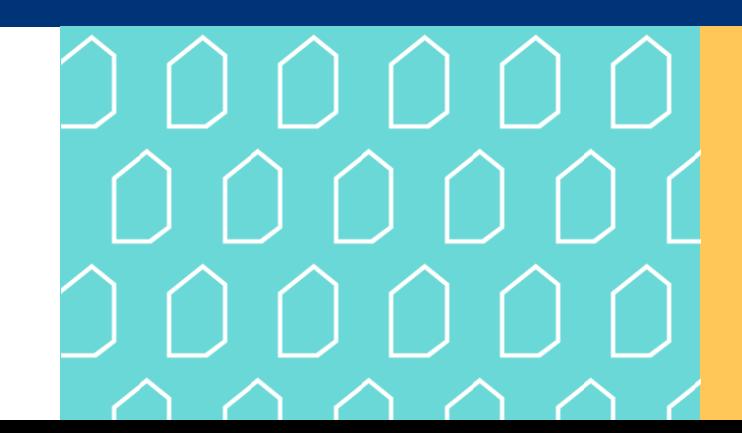

### **Att göra meddelanden på övningsplattformen**

Om det i din roll som deltagare i övningen ingår att publicera meddelanden för din organisations räkning kan du skapa nya meddelanden under övningens gång och publicera dem på övningssidan **Taisto 2021 - organisationens externa kommunikation**.

- 1. Välj **Lägg till ny**
- 2. Välj organisationens sociala medier eller ett offentligt meddelande i rullgardinsmenyn
- 3. Använd inte de två nedersta publikationskällorna (ny lägesuppdatering, nytt medieflöde)

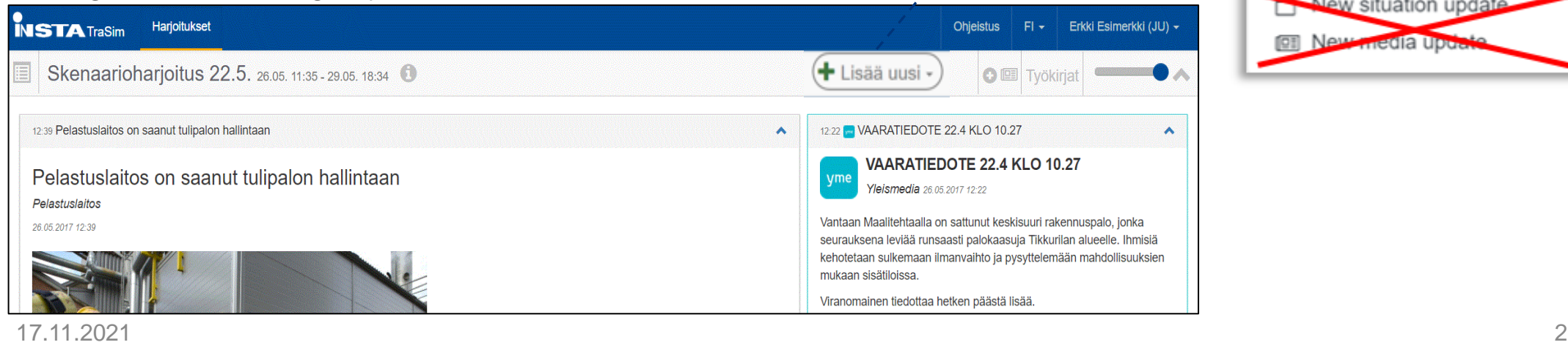

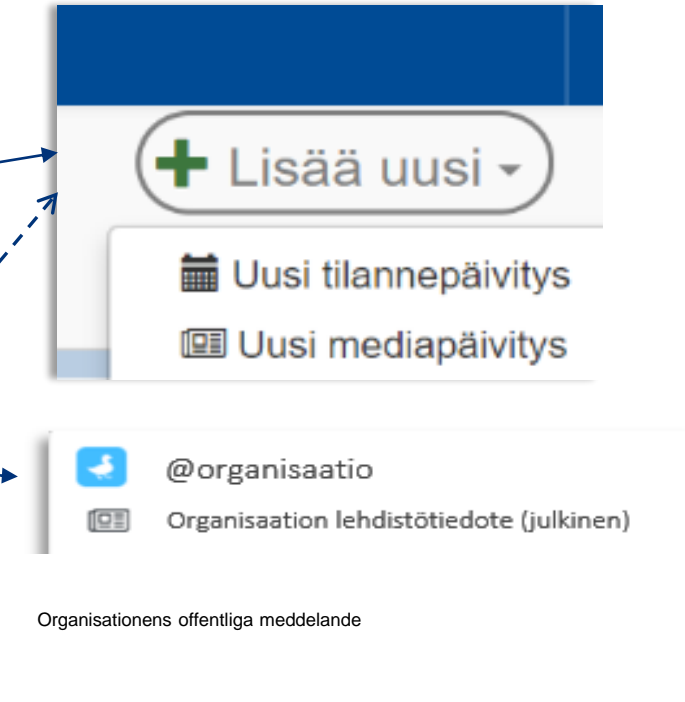

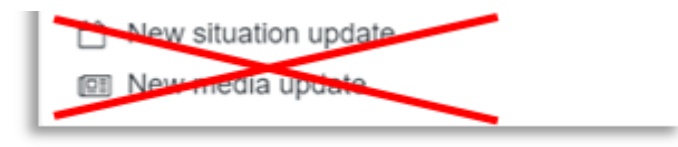

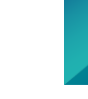

## **Att skriva och publicera meddelanden på övningsplattformen**

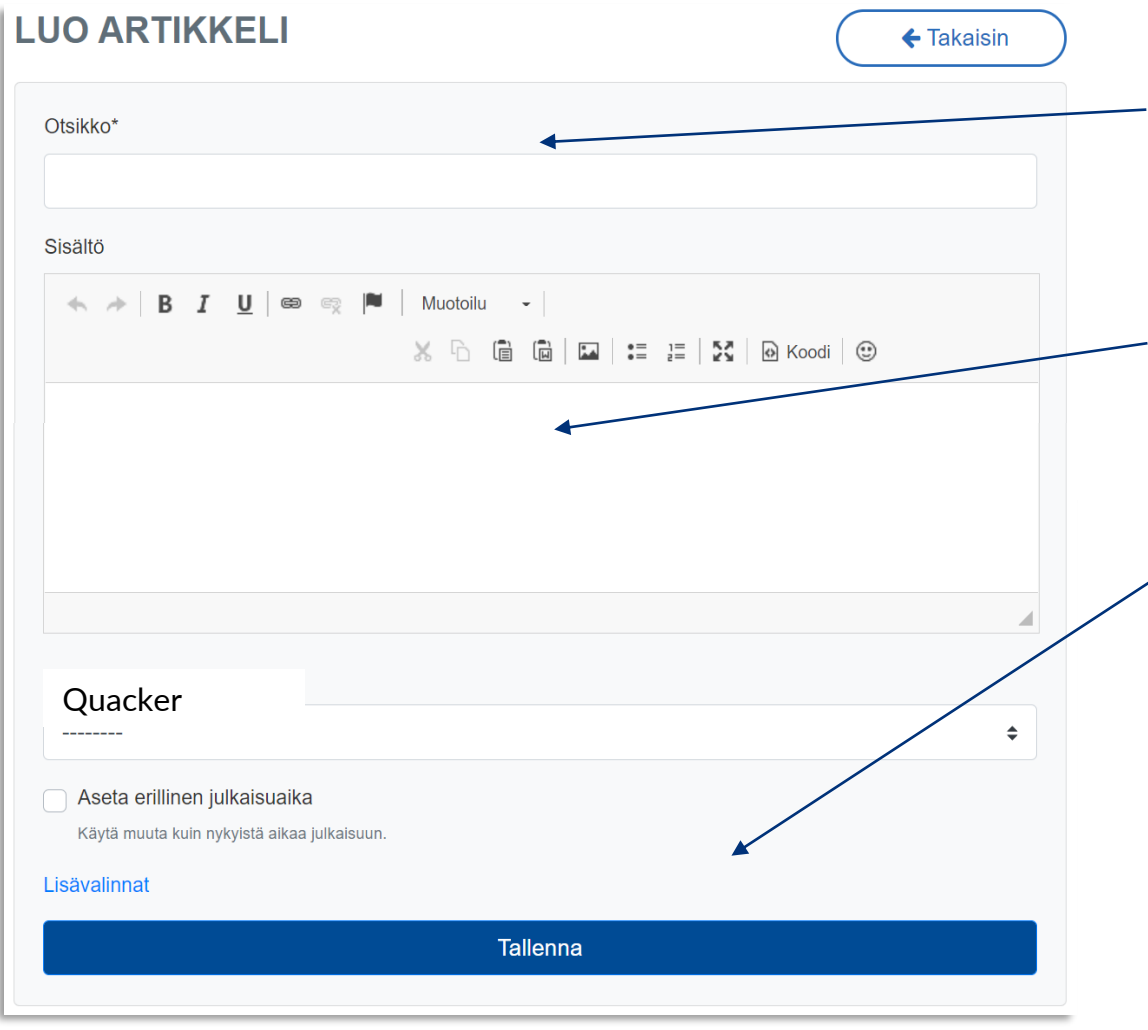

#### **Fältet Rubrik**

Skriv din organisations namn och meddelandets rubrik i fältet Rubrik

#### **Fältet Innehåll**

Skriv meddelandets innehåll i detta fält. Du kan också kopiera och klistra in text.

#### **Publicera meddelandet genom att klicka på**  *Spara*

Genom att spara meddelandet publicerar du ett meddelande på Trasim som alla övningsdeltagare kan se vid tidpunkten för sparandet. Efter det kan du inte längre radera ditt inlägg så att det inte syns.

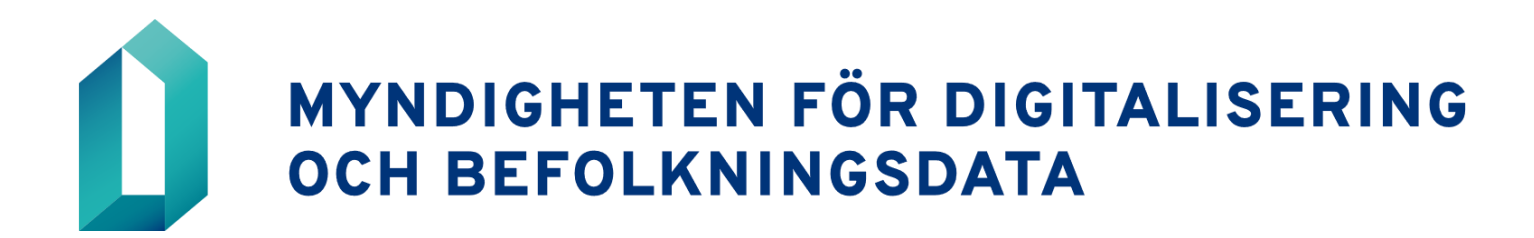

dvv.fi